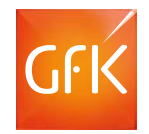

# RegioGraph 2017

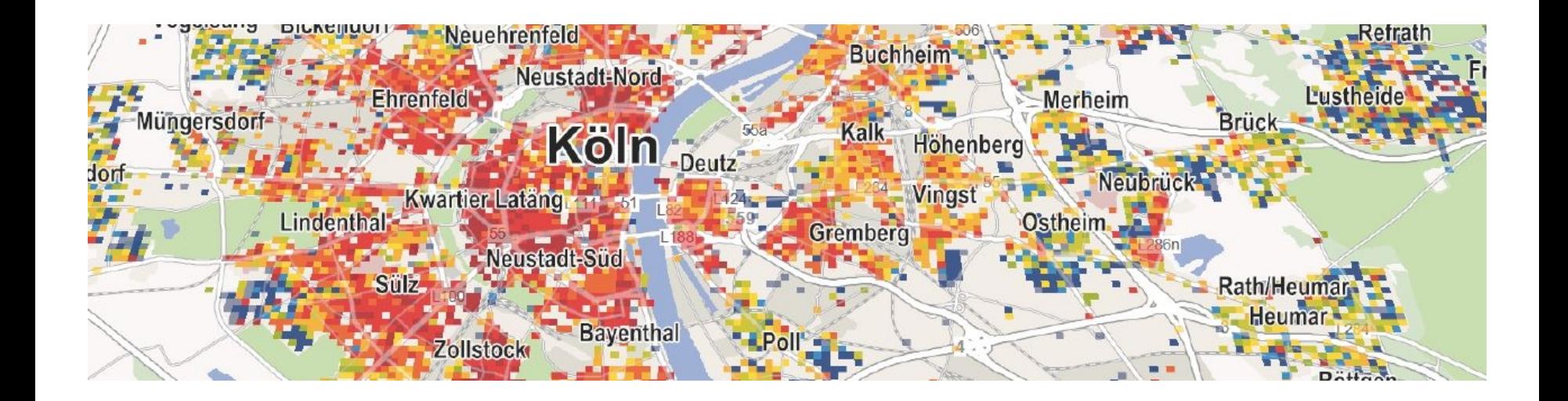

## Mehr fach ausgezei chnet e Geomar ket ing - Sof t ware

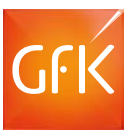

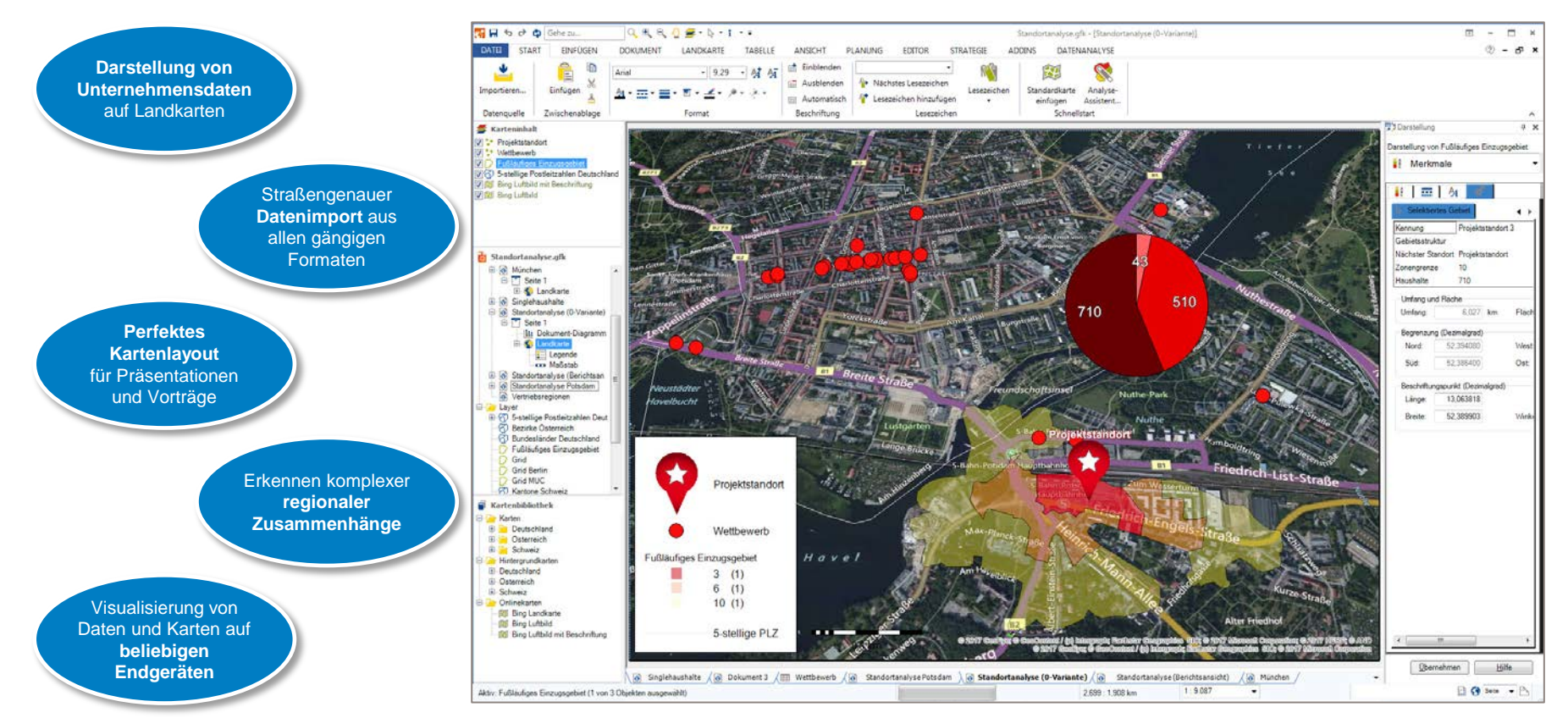

### Importieren Sie Ihre Unternehmensdaten in die Karte

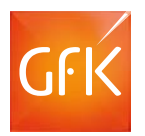

Ziehen Sie Ihre Daten per Drag & Drop in die Karte. Auf einen Blick unterscheiden Sie z.B. Ihre Kunden nach Umsatzstärke, Vertreterzuordnung oder regionaler Zugehörigkeit.

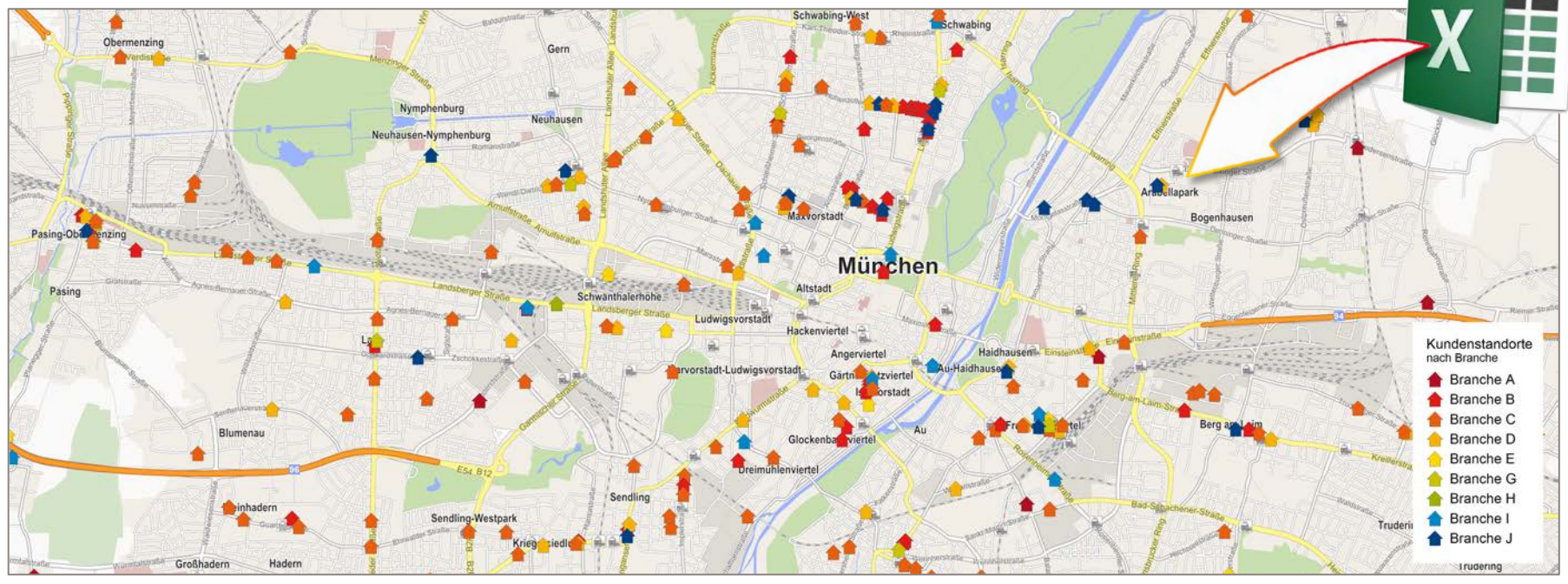

© GfK February 27, 2017 | RegioGraph 2017 3 © GfK | www.gfk.com/geomarketing-de | Karte erstellt mit RegioGraph

### Analysieren Sie große Datenmengen

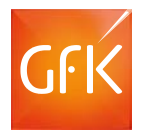

Überführen Sie große Datenmengen in klare Aussagen: Mit RegioGraph ist das integrieren, analysieren und visualisieren von komplexen Daten ein Leichtes! Fassen Sie alle relevanten Datenquellen auf der Karte zusammen und treffen Sie die richtigen Entscheidungen.

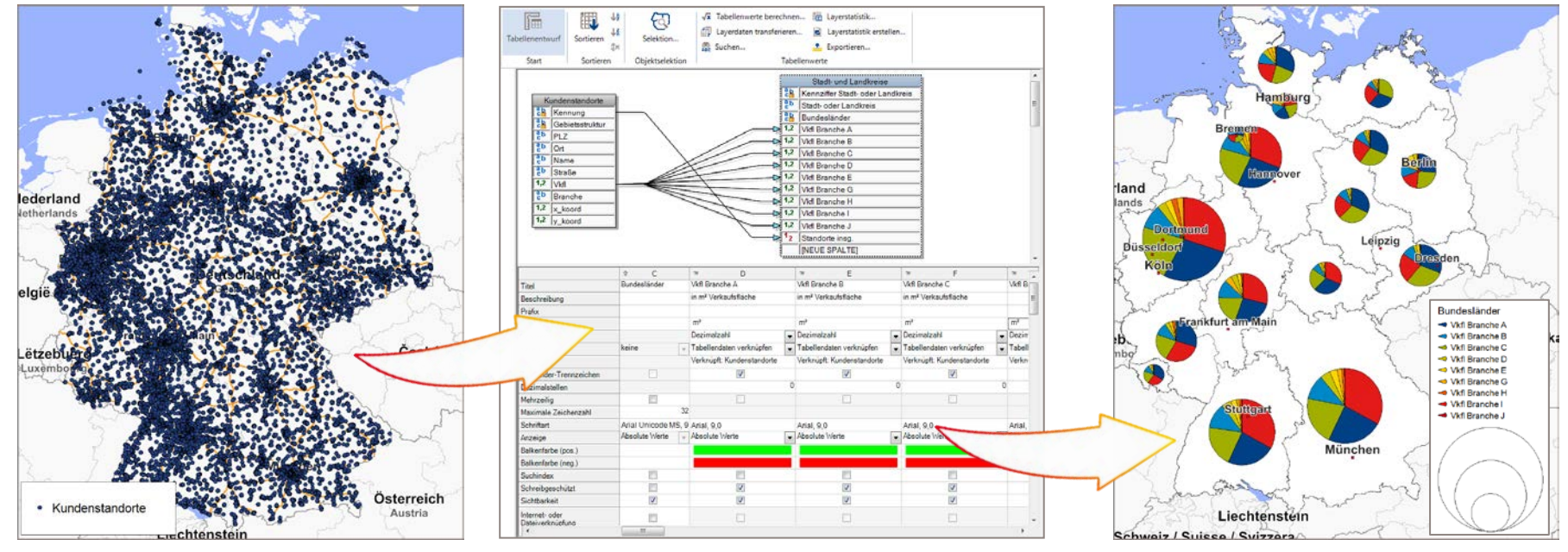

© GfK February 27, 2017 | RegioGraph 2017 4 © GfK | www.gfk.com/geomarketing-de | Screenshot aus RegioGraph | \*) Verfügbar außer für: Albanien, Weißrussland, Bosnia Herzegovina, Mazedonien, Moldawien

### Lokalisieren Sie neues Umsatzpotenzial

RegioGraph enthält detaillierte Potenzialdaten zu Einwohnern, Haushalten und Kaufkraft. So identifizieren Sie neue Absatzchancen.

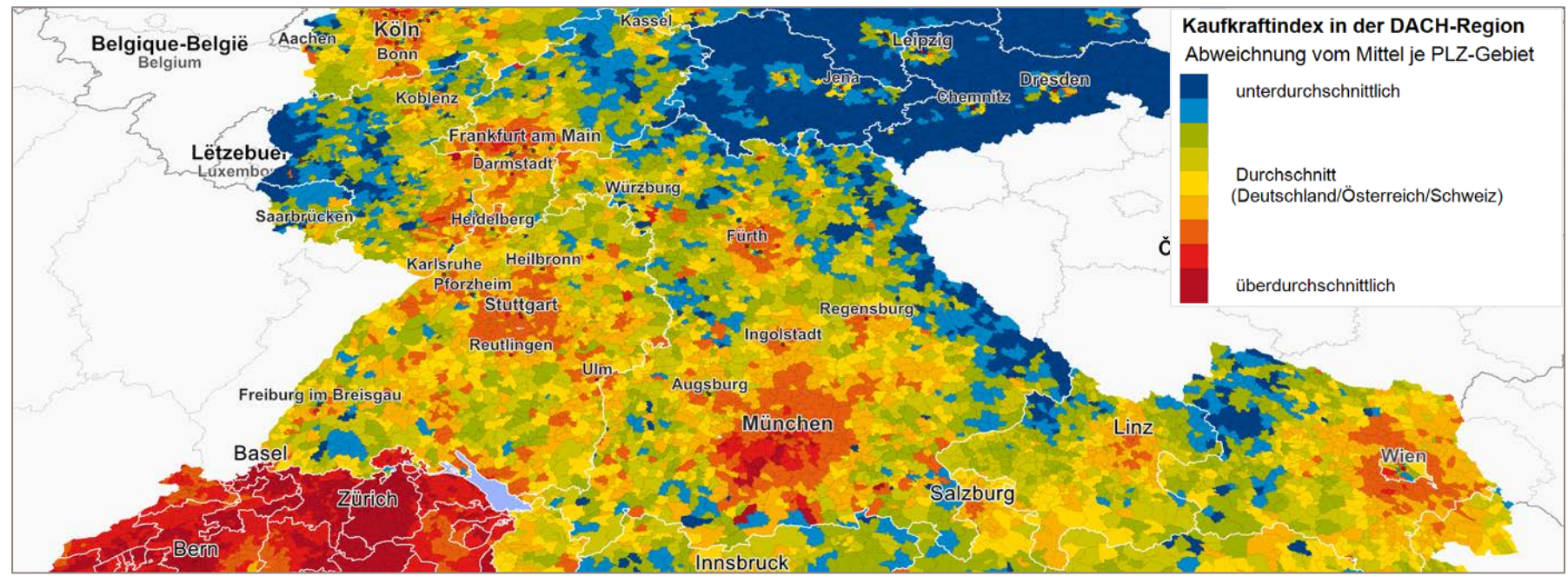

© GfK February 27, 2017 | RegioGraph 2017 © GfK | www.gfk.com/geomarketing-de | Karte erstellt mit RegioGraph

### Erkennen Sie starke und schwache Regionen

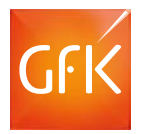

Vergleichen Sie eigene Umsätze mit dem vorhandenen Marktpotenzial. Die Portfolio-Analyse identifiziert beispielsweise für jede Region den richtigen Handlungsbedarf.

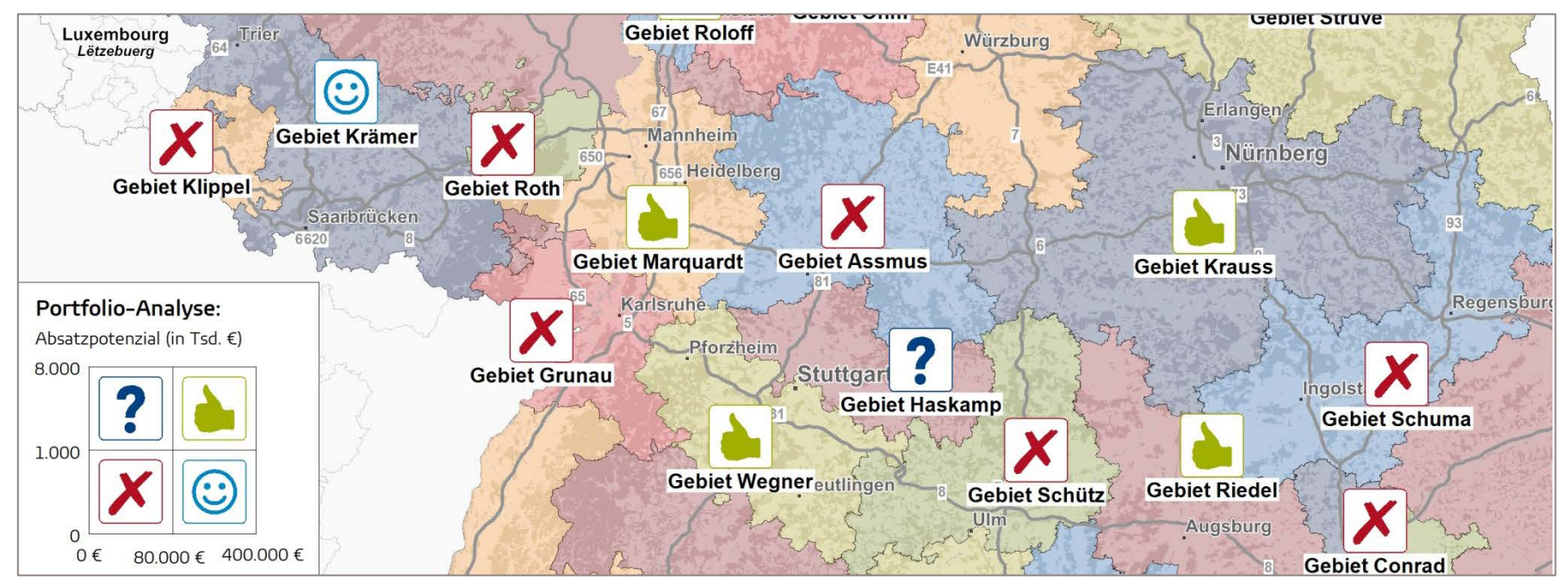

© GfK | www.gfk.com/geomarketing-de | Karte erstellt mit RegioGraph

© GfK February 27, 2017 | RegioGraph 2017 6

### Analysieren Sie die IST-Situation Ihrer Vertriebsgebiete

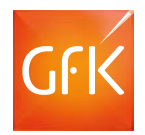

RegioGraph stellt Ihre Vertriebsgebiete dar und aggregiert automatisch Umsatzoder Kundendaten je Gebiet. Diagramme unterstützen bei der Datenvisualisierung.

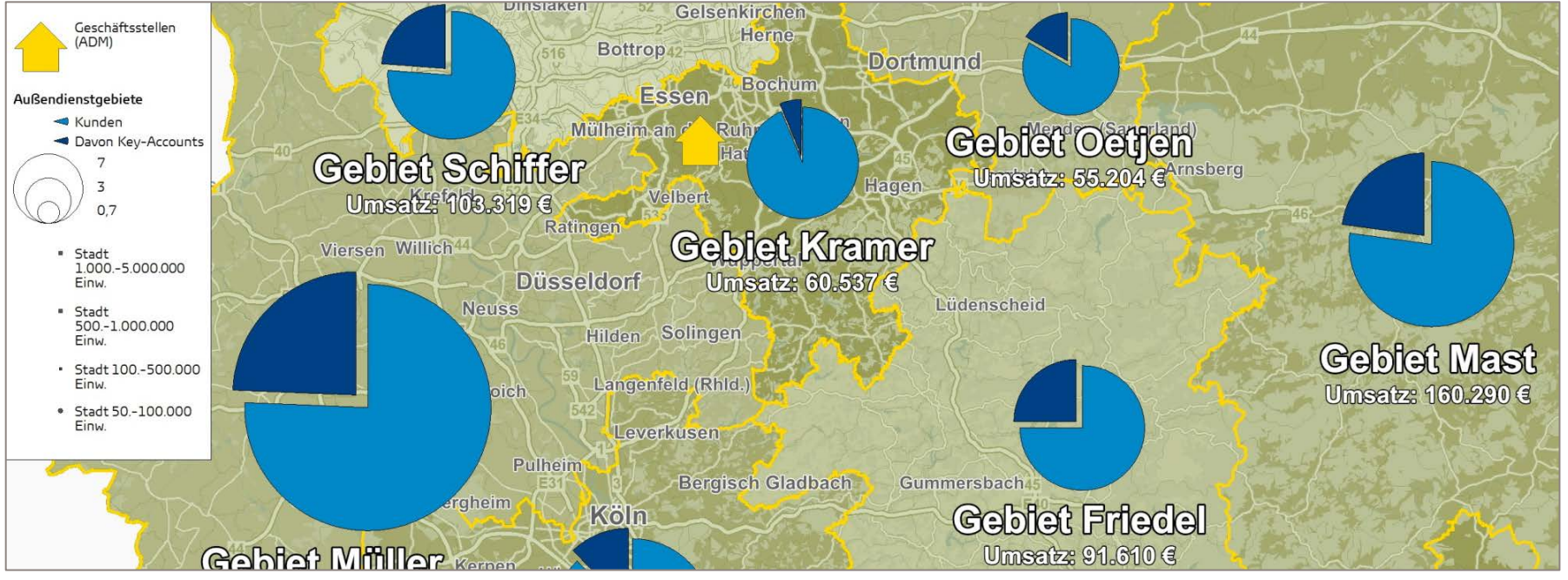

© GfK | www.gfk.com/geomarketing-de | Karte erstellt mit RegioGraph

© GfK February 27, 2017 | RegioGraph 2017

## Optimieren Sie Ihre Vertriebsgebiete

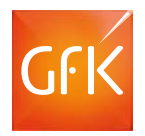

RegioGraph plant, optimiert, teilt, erweitert und bewertet Ihre Vertriebsgebiete. So können Sie beispielsweise nach Umsatzlast und Erreichbarkeit…

#### **…Gebiete neu generieren:**

- nach Anzahl Kunden
- nach Erreichbarkeit
- nach Potenzial etc.

#### **…Gebiete optimieren:**

- Teilen und Verschmelzen von Gebieten nach Ihren Kriterien
- Optimieren der Gebiete nach Erreichbarkeit oder Absatzpotenzial usw.

#### **…Gebiete umstrukturieren:**

Bei Umstrukturierung der Gebiete ändern sich Zugehörigkeiten der Kunden sowie die aggregierten Umsätze automatisch.

© GfK February 27, 2017 | RegioGraph 2017 8 © GfK | www.gfk.com/geomarketing-de | Karte erstellt mit RegioGraph

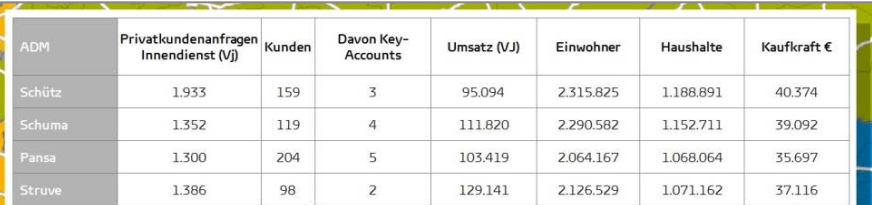

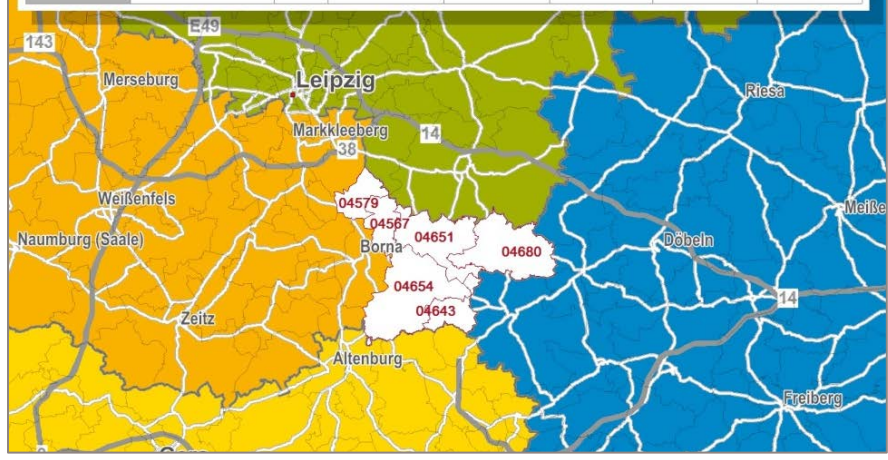

### Werden Sie noch mobiler mit dem Web Viewer

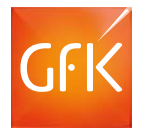

Ob für Smartphone, Tablet oder Firmenrechner: Mit RegioGraph Strategie stellen Sie Karten und Daten auf beliebigen Endgeräten zum Ansehen, Navigieren und Abfragen bereit.

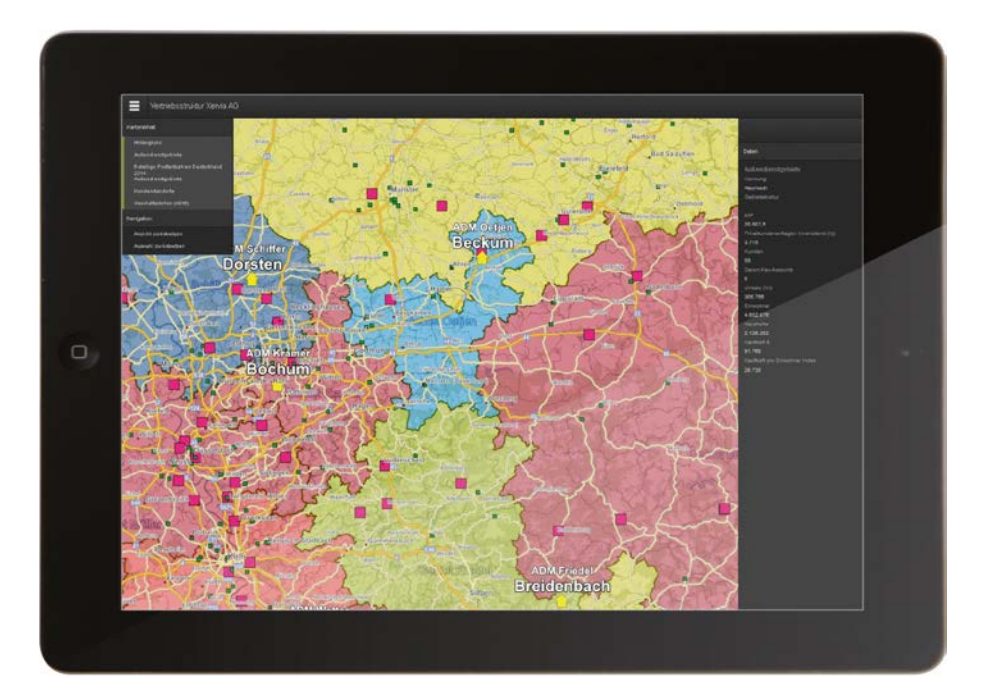

© GfK February 27, 2017 | RegioGraph 2017 9 © GfK | www.gfk.com/geomarketing-de | Karte erstellt mit RegioGraph

### Finden Sie Ihre Zielgruppe

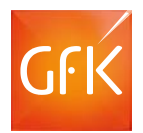

In der Expertenversion RegioGraph Strategie sind straßenabschnittsgenaue GfK Endverbraucher- oder adressgenaue D&B Gewerbepotenziale bereits integriert.

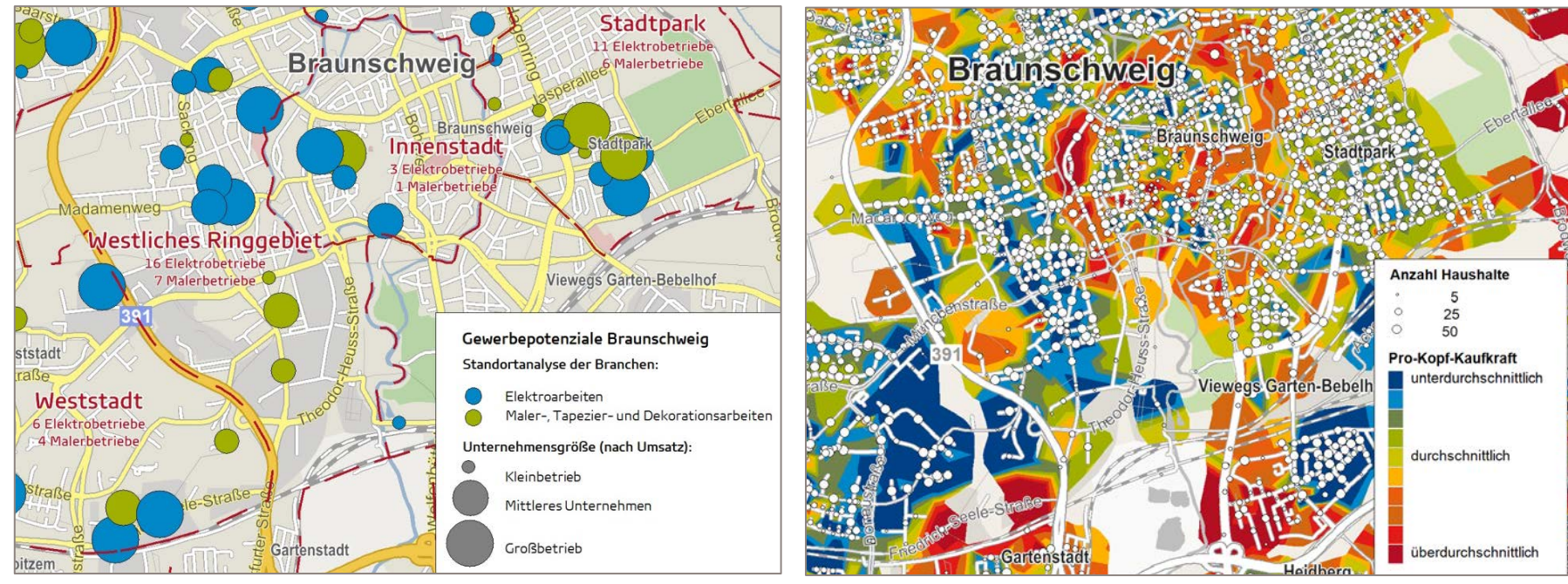

© GfK February 27, 2017 | RegioGraph 2017 10 © GfK | www.gfk.com/geomarketing-de | Karte erstellt mit RegioGraph

#### Analysieren Sie Ihr Filialnetz

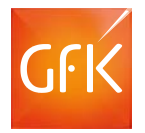

Mit RegioGraph können Sie über die Fahrdistanz, nach Fahrzeit oder - standortspezifisch modelliert - nach Wettbewerbsbedingungen Ihre Einzugsbereiche analysieren und bewerten.

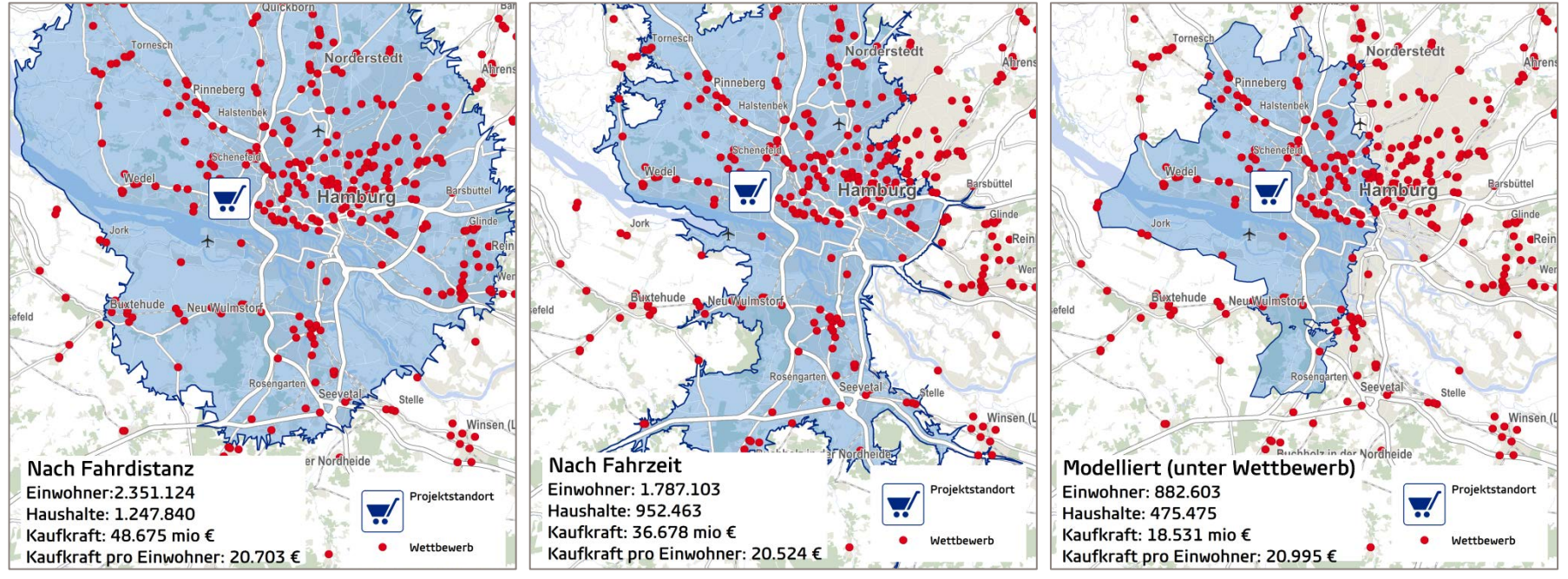

© GfK | www.gfk.com/geomarketing-de | Karte erstellt mit RegioGraph

© GfK February 27, 2017 | RegioGraph 2017 11

## Bringen Sie Ergebnisse auf den Punkt

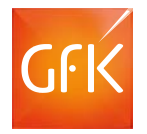

Mit RegioGraph Strategie erstellen Sie aussagekräftige Ergebnisse für einzelne Standorte oder ein komplettes Filialnetz als Berichtsunterlagen.

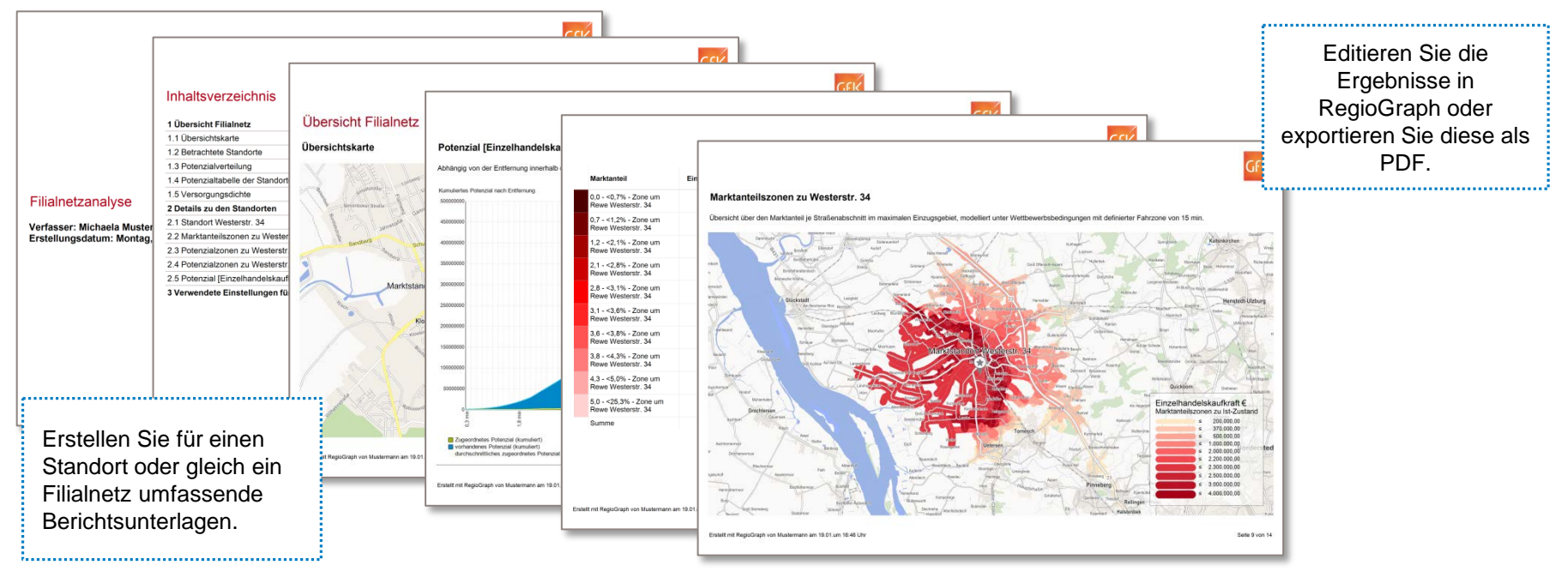

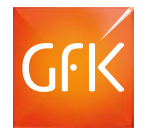

#### RegioGraph – Das ist neu

#### Ab Version RegioGraph 2015/2016 Ab Version RegioGraph 2017:

**Web Viewer**

**Neuer Datenimport per Drag&Drop**

**IP-Geocoder**

#### **Neue Gebietsplanungsfunktion "Generieren mit Mindestwerten"**

Ein Mindestkriterium (z.B. Anzahl Kunden) gibt vor, wie viele Gebiete generiert werden.

#### **Nutzung von Onlinekarten**

Bing-Karten und -Luftbilder eingebunden

#### **Standort-Netzplanung**

Berechnung eines optimalen Standortnetzes

#### **Grid einfügen**

Gridlayer zur Auswertung feinräumiger Daten

#### **Usability & Performance**

Oberfläche mit Menübändern, neue Navigation

#### **Tabellen-Entwurfsansicht**

Komfortable Oberfläche zum Bearbeiten und Verknüpfen von Layertabellen

## RegioGraph-Versionsvergleich: Funktionen & Pricing

**Sparen Sie 50%** und bestellen Sie RegioGraph im Abonnement!

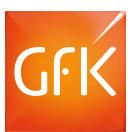

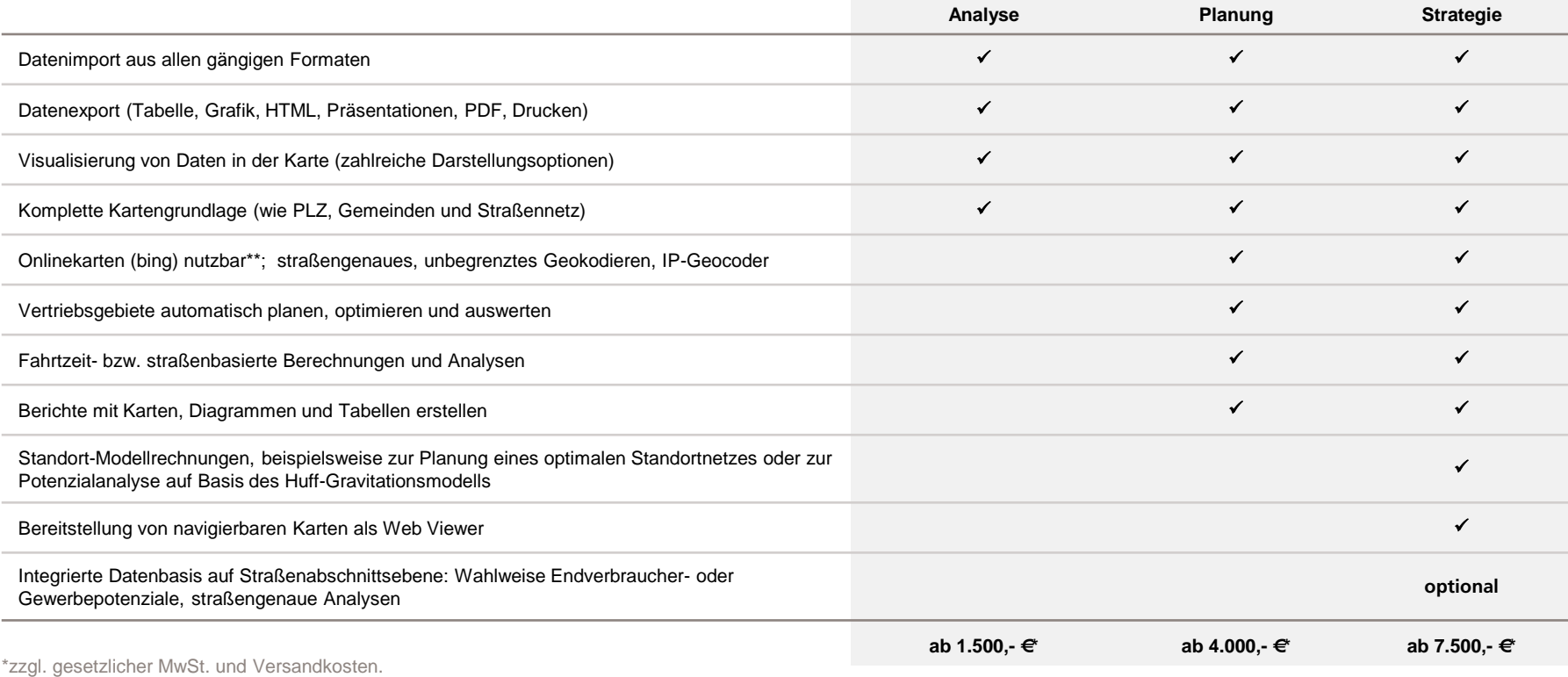

\*\*Lizenz gültig für ein Jahr.

## Sie haben Fragen?

Wir beraten Sie gerne unter T +49 7254 777273 oder besuchen Sie uns im Web: www.zim-tec.de.